# *Java 3D*

**ROOM** 

**Baccoon** 

#### A *very* short summar y

 $\begin{matrix} 1 & 0 \\ 0 & 0 \end{matrix}$ 

**LIGH** 

BARB.

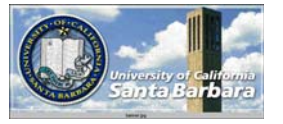

#### *High-Level Scene Description*

**Represent scenes as graphs** 

- $\Box$  Concentrate on structure and content, not rendering details
- **Q** Parallel traversal and rendering by JVM
- **□ Compiled down to either OpenGL or DirectX**
- **∗ Advantage** 
	- Multiple platforms
	- Multiple display environments
	- Multiple input devices
	- *Write once, run anywhere in 3D*

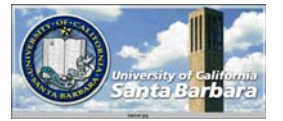

*Scene Graphs*

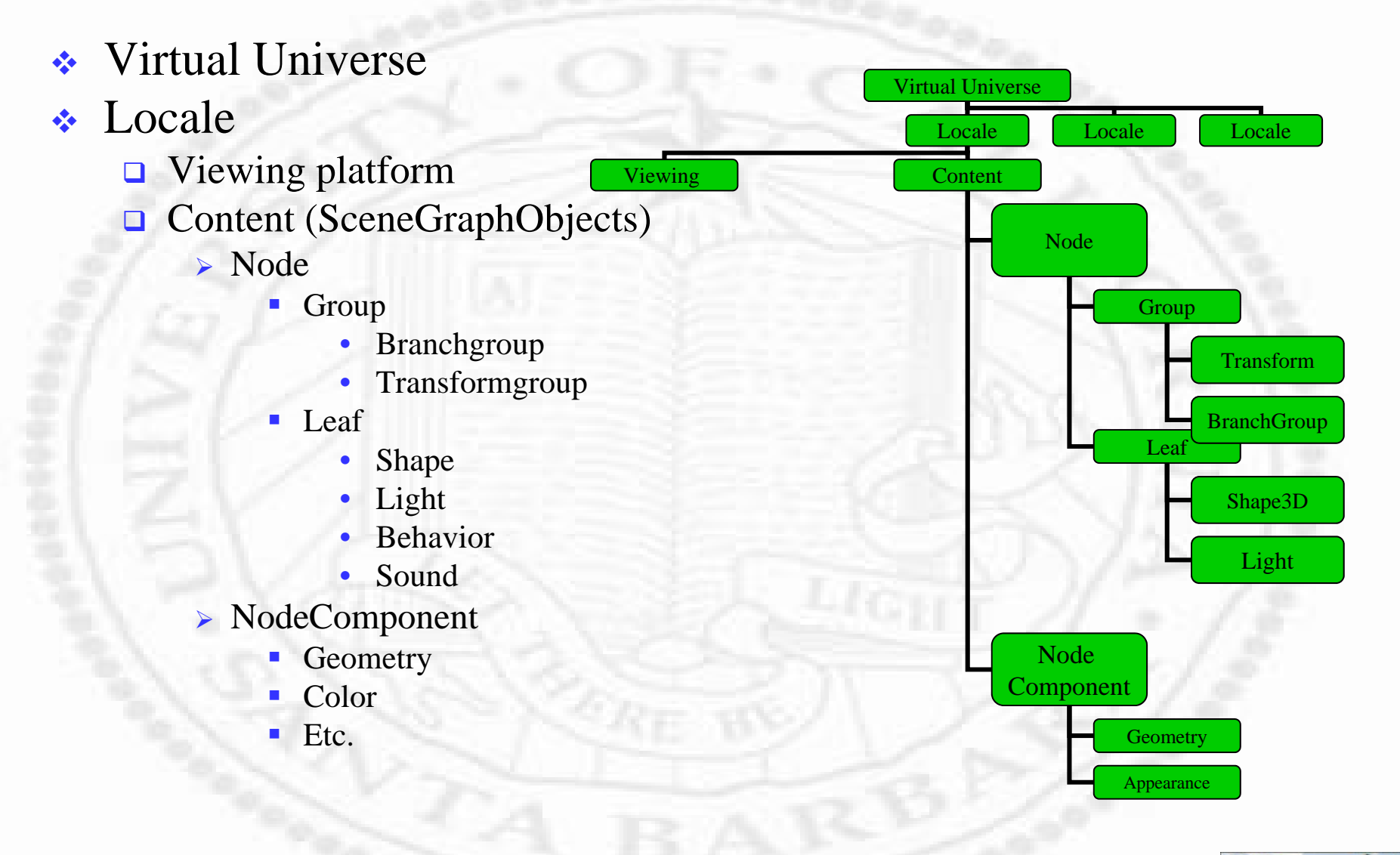

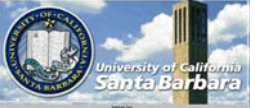

# *(Abbreviated) Class Hierarchy*

- java.lang.object
	- javax.media.j3d.SceneGraphObject
		- ► javax.media.j3d.Node
			- П javax.media.j3d.Group
				- javax.media.j3d.BranchGroup
				- javax.media.j3d.TransformGroup
			- **•** javax.media.j3d.Leaf
				- javax.media.j3d.Behavior
				- •javax.media.j3d.BoundingLeaf
				- •javax.media.j3d.Light
				- javax.media.j3d.Shape3D
		- javax.media.j3d.NodeComponent
			- javax.media.j3d.Appearance
			- П javax.media.j3d.ColorAttributes
			- П javax.media.j3d.Material
			- П javax.media.j3d.Geometry
				- javax.media.j3d. TriangleArray
	- $\Box$  javax.media.j3d.Alpha
	- $\Box$ Javax.media.j3d.Transform3D

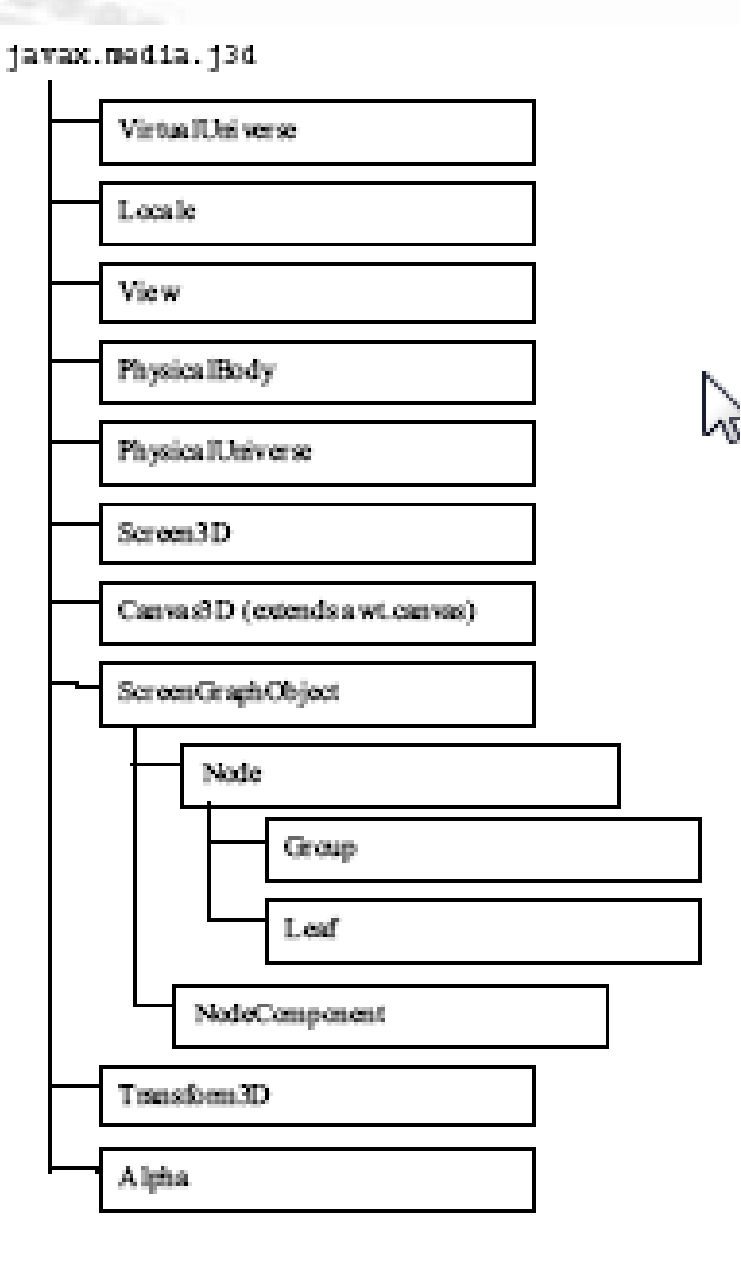

# *Cook Book Procedure*

- Create a Canvas3D object
- Create a VirtualUniverse object 2.
- Create a Locale object, attaching it to the VirtualUniverse object 3.
- Construct a view branch graph 4.
	- a. Create a View object
	- b. Create a ViewPlatform object
	- c. Create a PhysicalBody object
	- d. Create a PhysicalEnvironment object
	- e. Attach ViewPlatform, PhysicalBody, PhysicalEnvironment, and Canvas3D objects to View object
- Construct content branch graph(s) 5.
- Compile branch graph(s) 6.
- Insert subgraphs into the Locale 7.

#### Use simpleUniverse solves steps 2-4 above Concentrate on "content" not "rendering"

1. Create a Canvas3D Object

2. Create a SimpleUniverse object which references the earlier Canvas3D object a. Customize the SimpleUniverse object

- 3. Construct content branch
- 4. Compile content branch graph
- 5. Insert content branch graph into the Lccale of the SimpleUniverse

## *Simple Universe*

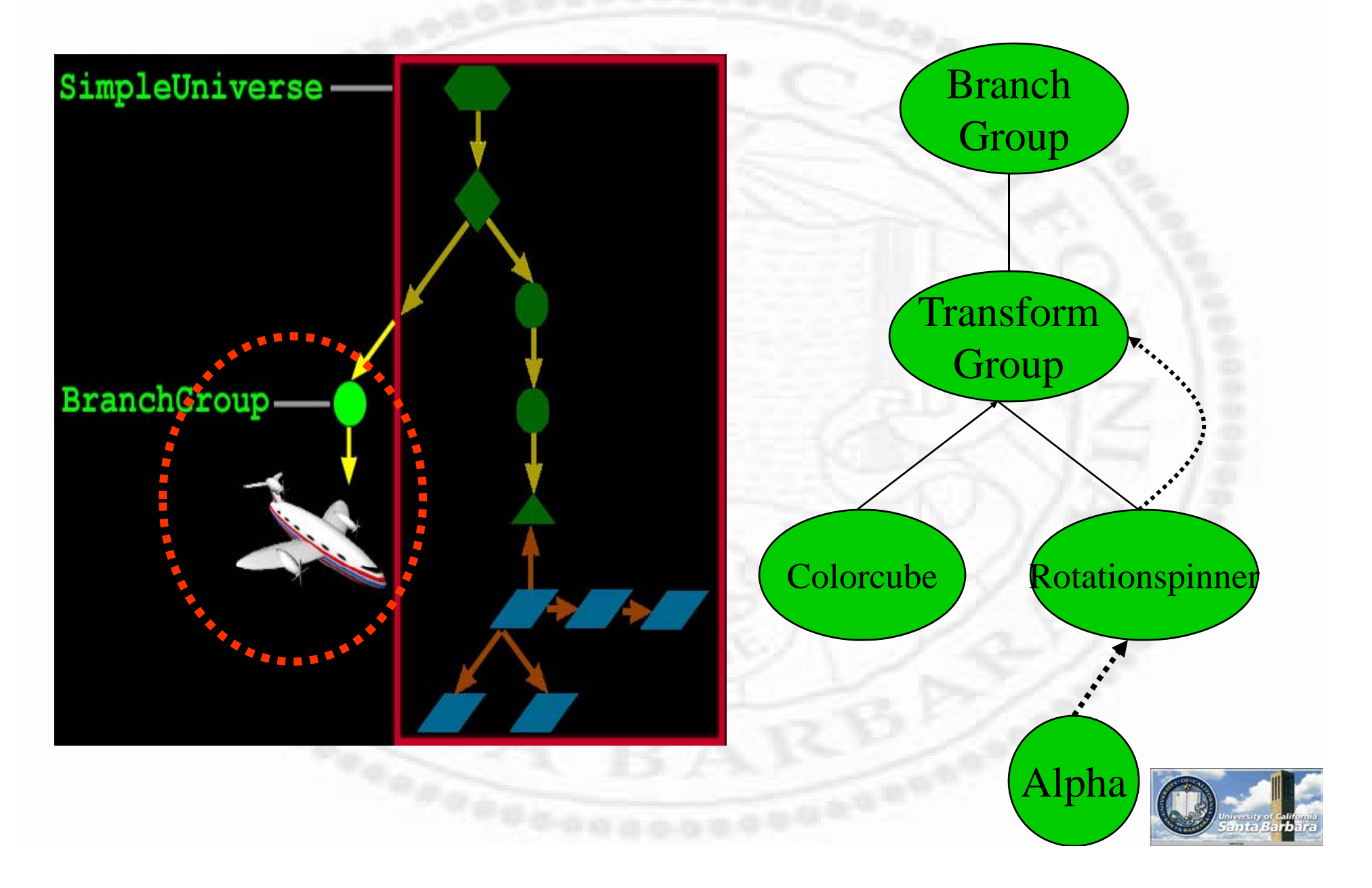

#### *More Detail*

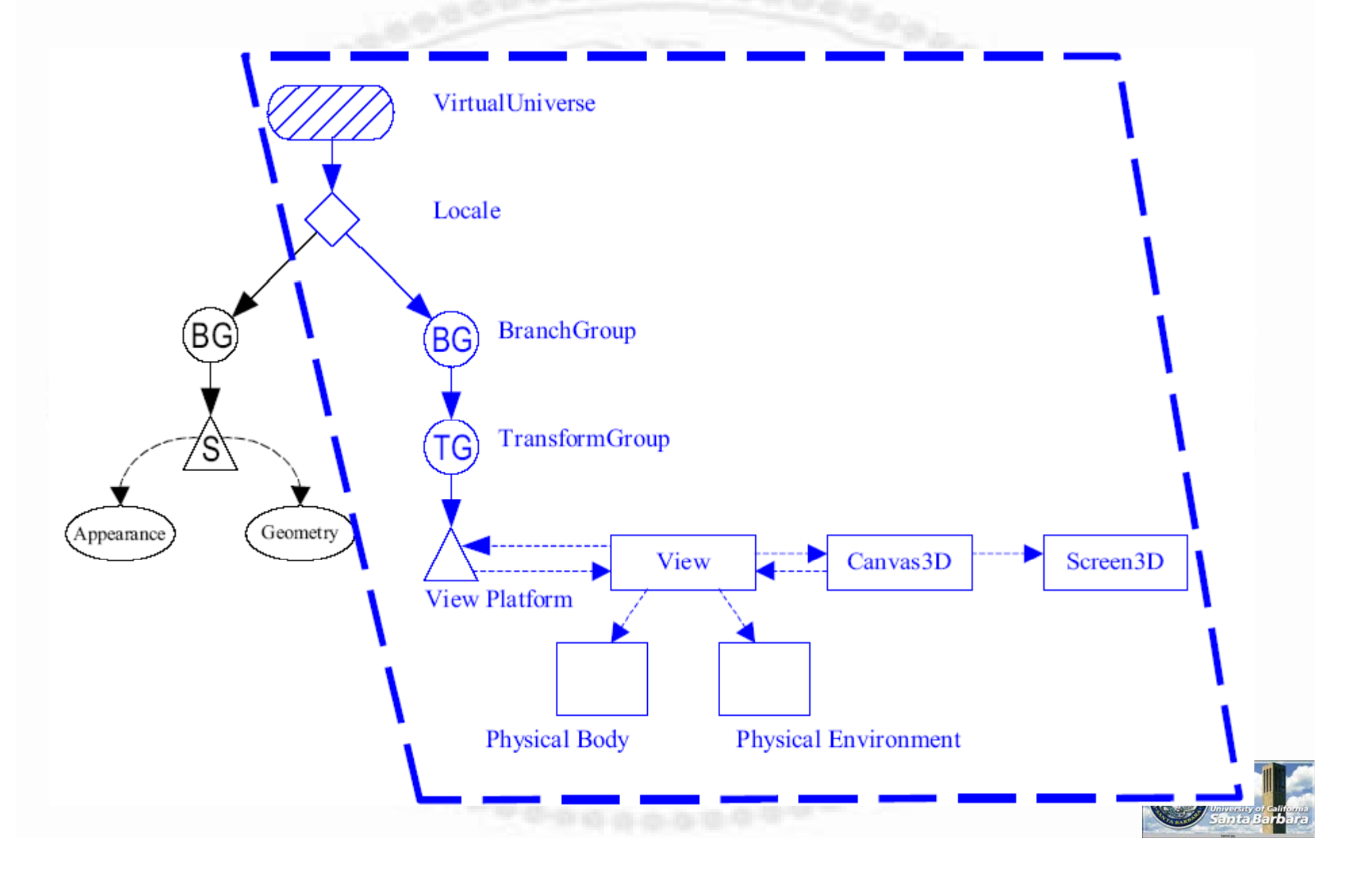

# *Sample Program*

import javax.media.j3d.\*; import javax.vecmath.\*; import java.applet.\*; import java.awt.\*; import com.sun.j3d.utils.geometry.\*; import com.sun.j3d.utils.universe.\*; import com.sun.j3d.utils.applet.MainFrame; // for application + applet

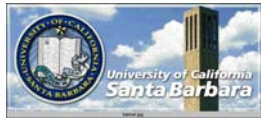

# *Sample Program (cont.)*

public class HelloWorld

{

public static void main( String[] args ) **Frame** Frame frame = new Frame( ); frame.setSize( 640, 480 ); frame.setLayout( new BorderLayout( ) ); GraphicsConfiguration config = Canvas3D SimpleUniverse.getPreferredConfiguration(); Canvas3D canvas = new Canvas3D( config ); frame.add( "Center", canvas ); SimpleUniverse Canvas3D canvas = new Canvas3D(contig );<br>frame.add("Center", canvas);<br>// set up the top structure and view branch

SimpleUniverse univ = new SimpleUniverse( canvas ); univ.getViewingPlattorm( ).setNominalViewingTransform( ); // create, add and compile content BranchGroup scene = createContent(); scene.compile( ); univ.addBranchGraph( scene );

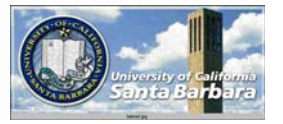

frame.show( );

}

*Skeleton*

 Layout Frame  $e \rightarrow e$  and  $\rightarrow$  Canvas3D Use <sup>a</sup> simple layout mechanism

 **\* Content Vniverse**  Use SimpleUniverse e a simple layout  $\qquad \Leftrightarrow$  BranchGroup for content **Q** Scene definitions

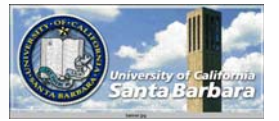

# *Sample Program (cont.)*

private static BranchGroup createContent( )

{

}

}

// Make a scene graph branch BranchGroup branch = new BranchGroup( ); // Make a changeable 3D transform TransformGroup trans = new TransformGroup( ); trans.setCapability( TransformGroup.ALLOW\_TRANSFORM\_WRITE ); branch.addChild( trans ); Branch **Group** // Make a shape ColorCube demo = new ColorCube( 0.4 ); trans.addChild( demo ); // Make a behavor to spin the shape **Transform Group** Alpha spinAlpha = new Alpha( -1, 4000 ); RotationInterpolator spinner = new RotationInterpolator( spinAlpha, trans ); spinner.setSchedulingBounds( Colorcube Rotationspinne new BoundingSphere( new Point3d( ), 1000.0 ) ); trans.addChild( spinner ); return branch; Alpha

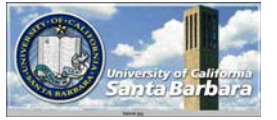

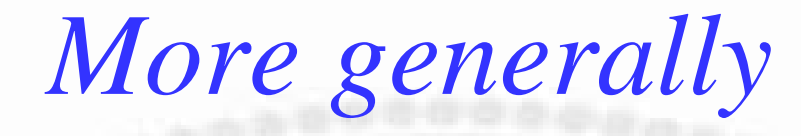

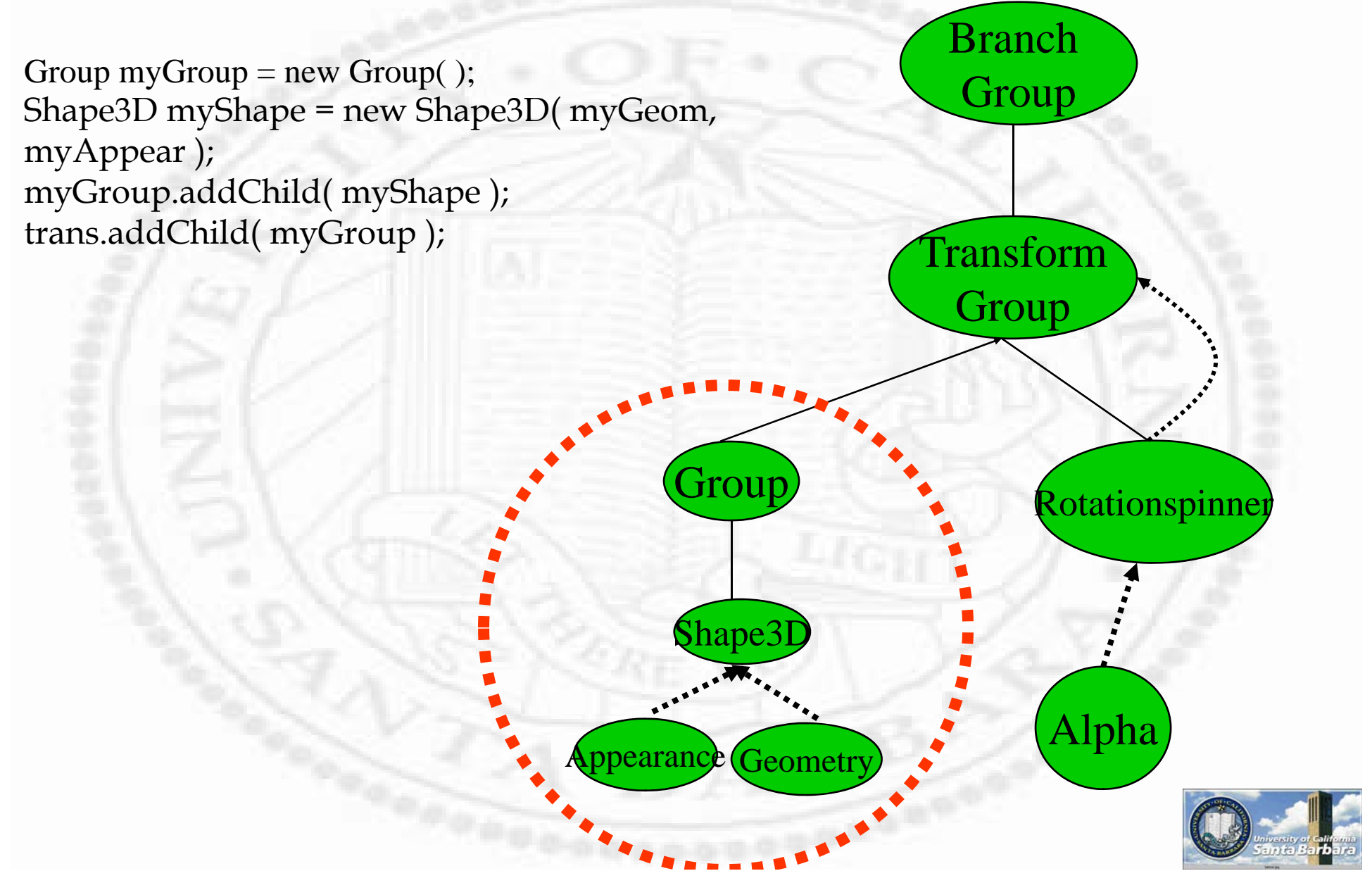

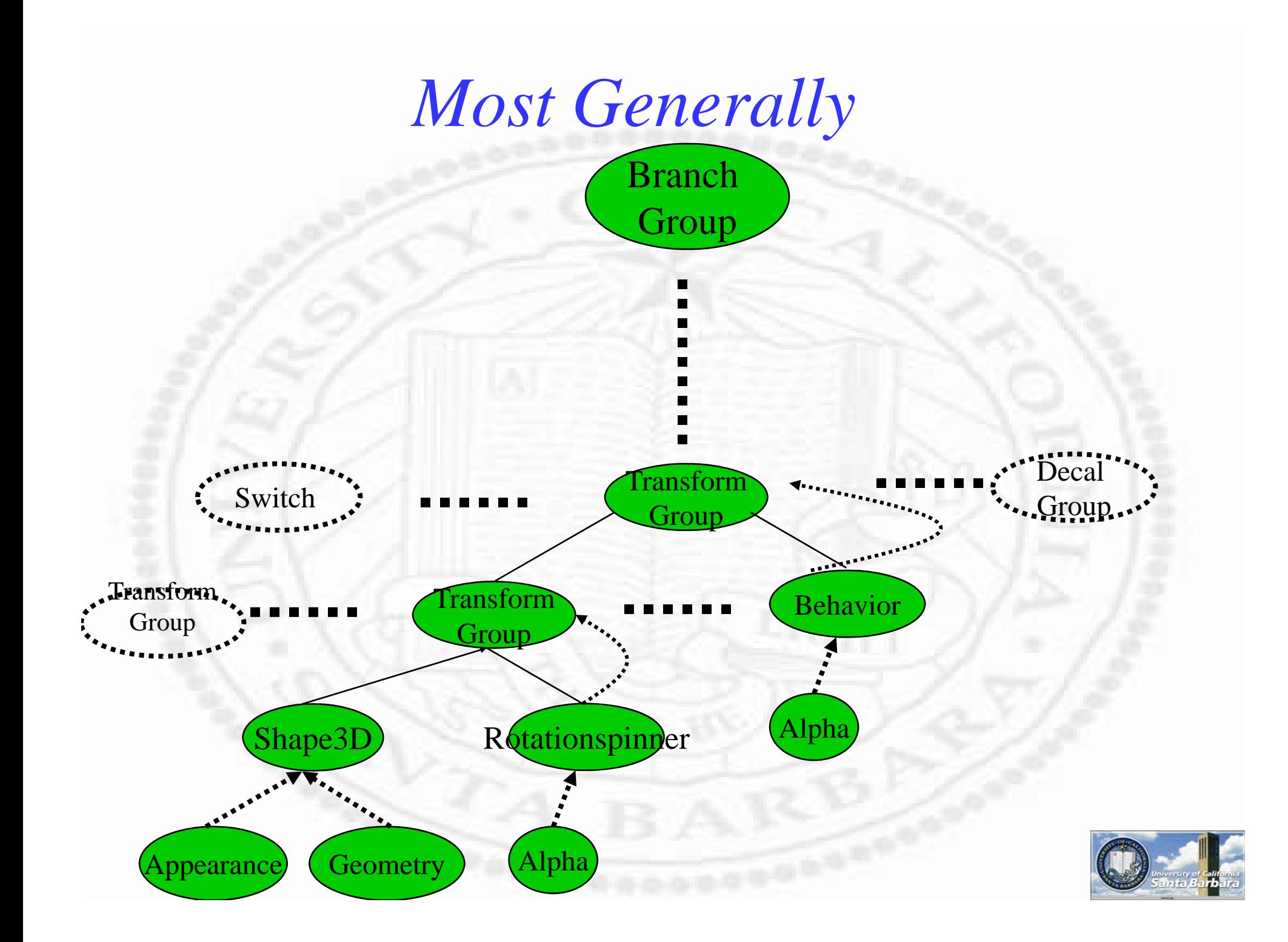

#### *Sample Program – Applet Version*

Applet in place of frame

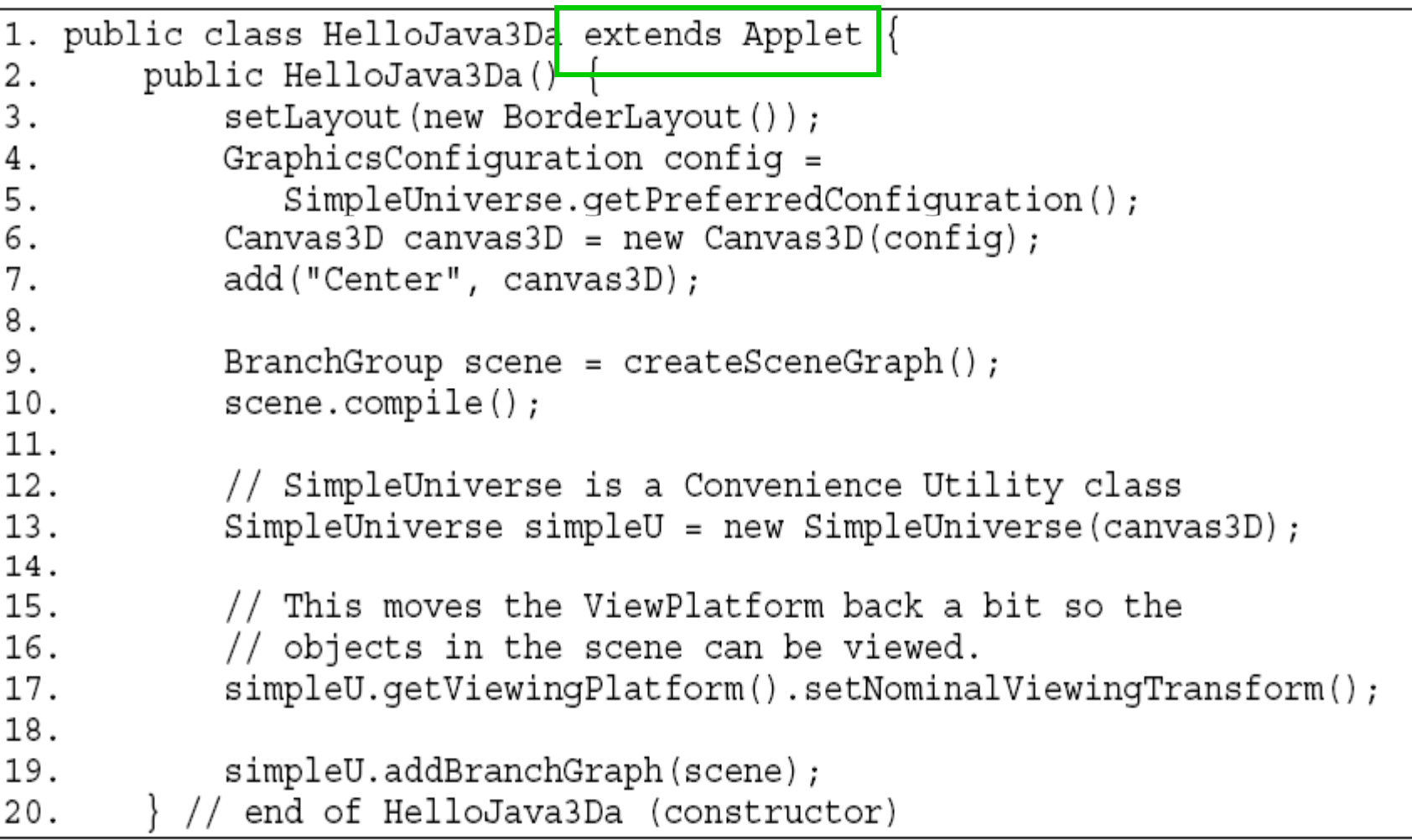

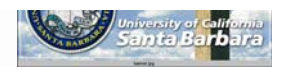

#### *Sample Program – Applet or Application*

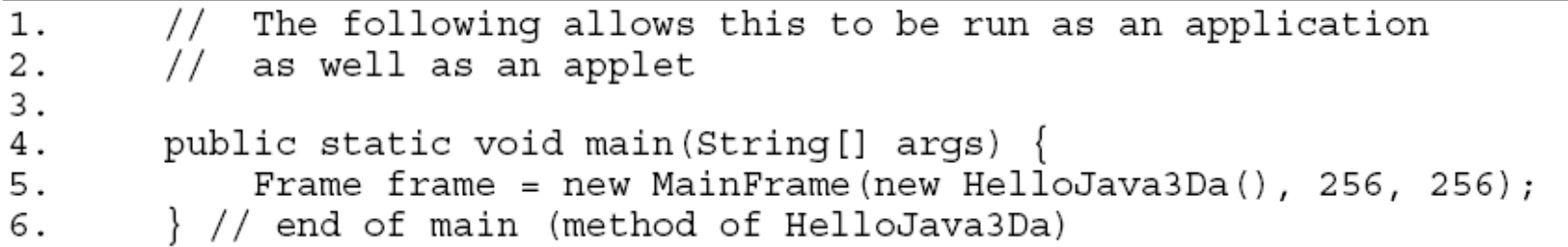

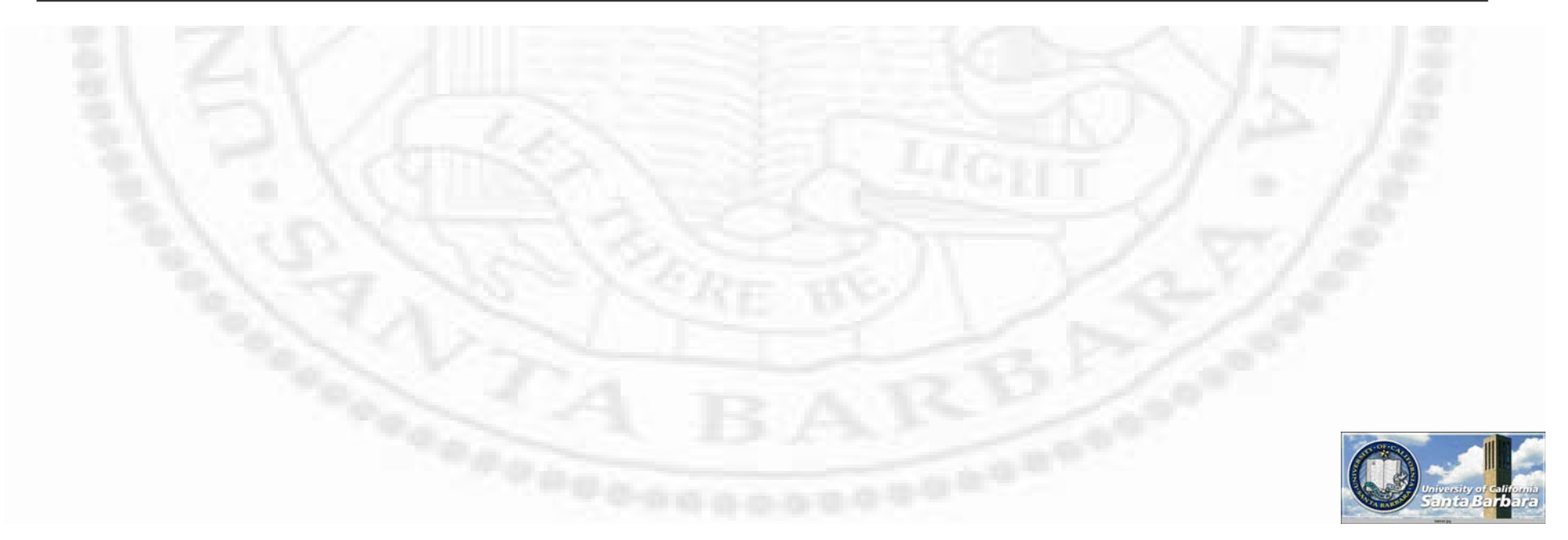

# *OpenGL vs. Java3D*

- Java3D is much easier to use and program
- However, for speed consideration, you probably want to program in OpenGL or DirectX
- Java3D is good for
	- **<u>n</u>** Fast prototyping
	- **Engineering and scientific applications**
	- **O** Cross platform, web-enabled applications
	- **□ Caveat: web-integration is non-trivial (Flash is** much better)

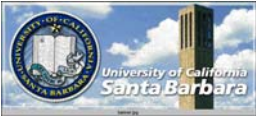

# *Example: Texture Mapping*

TextureLoader myLoader = new TextureLoader("brick.jpg", this) ImageComponent2D myImage = myLoader.getImage(); VPG images

Texture2D myTex = new Texture2D (); myTex.setImage(0,myImage); myTex.setEnable(true);

Appearance myAppear = new Appearance(); myAppear.setTexture(myTex); Shape3D myShape = new Shape3D(myGeom, myAppear);

• Comparing to OpenGL, Java3D code is usually *much* simpler

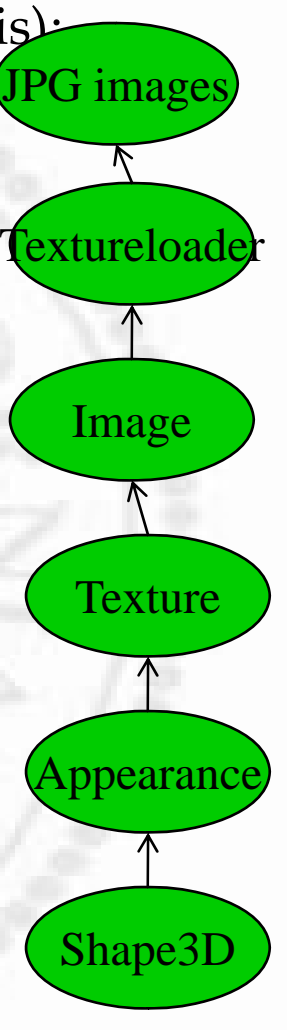

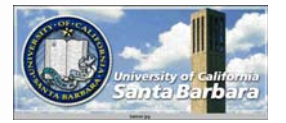

## *Nitty-Gritty Details*

• There are still many, but to do the programming assignments, there are just a few

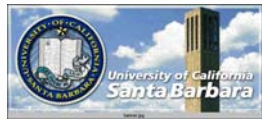

#### *Most Basics*

#### $\cdot$  3D Shape + Appearance + Geometry

Shape3D myShape1 = new Shape3D (myGeom1, myAppear1);  $Shape3D$  myShape2 = new Shape3D (myGeom2); myShape2.setAppearance(newAppear2); Group myGroup = new Group(); myGroup.addChild(myShape1); myGroup.addChild(myShape2); myGroup

myShape1 myShape2

myAppear1 (myGeom1) myAppear2 (myGeom2)

## *Controlling Access*

 Read/Write permission at run time • Don't allow write permission for optimization

Shape3D myShape = new Shape3D (myGeom, myAppear); myShape.setCapability(Shape3D.ALLOW\_APPEARANCE\_WRITE); myShape.setAppearance(newAppearance); //ok myShape.setGeometry(newGeom); //error

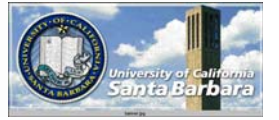

#### *Fill in Contents - Geometry*

**◆ Various types of array objects □** javax.media.j3d.GeomtryArray setCoordinates (int index, \* coorindate);  $\triangleright$  setNormals (int index,  $*$  normal); setColors (int index, \* color);  $\triangleright$  setTextureCoordinates (int index,  $*$  texCood);

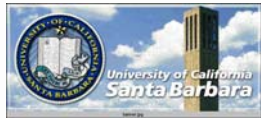

### *Geometry*

Point3f[] myCoords = { new Point3f (0.0f, 0.0f, 0.0f);

…

…

}

}

Vector3f[] myNormals = { new Vector3f (0.0f, 1.0f, 0.0f);

TriangleArray myLines = new TriangleArray ( myCoords.length, GeometryArray.COORDINATES | GeometryArray.NORMALS); myLines.setCoordinates(0, myCoords); myLines.setNormals(0,myNormals); Shape3D myShape = new Shape3D(myLines, myAppar);

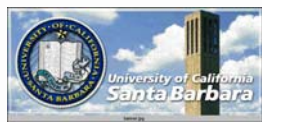

#### *Fill in Contents - Appearance*

- **★ Point, line style**
- Intrinsic color (no lighting)
- Material (with lighting)
- $\cdot$  Texture
- **\*** Etc.
	- $\Box$  javax.media.j3d.Appearance
		- setColoringAttributes
		- **SetMaterial**
		- setRenderingAttributes
		- $\triangleright$  Etc.

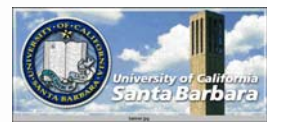

## *Appearance*

ColoringAttributes myCA = new ColoringAttributes(); myCA.setColor(1.0f, 1.0f, 0.0f);

myCA.setShadeModel( coloringAttributes.SHADE\_GOURAUD);

Appearance myAppear = new Appearance(); myApepar.setColoringAttributes(myCA);

Shape3D myShape = new Shape3D( myGeom, myApppear);

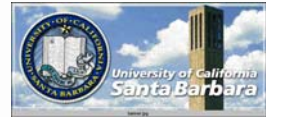

#### *Appearance - Texture*

- **❖ Similar to OpenGL** 
	- $\Box$  Texture coordinates go from 0 to 1 for both *s*and *t-* direction
	- $\Box$  Texture image size must be 2<sup>m</sup> by 2<sup>n</sup>  $\sigma$  size litust UC  $\angle$  UV  $\angle$

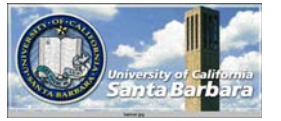

# *Texture Coordinate Mapping*

Point3f[] myCoords = { new Point3f( 0.0f, 0.0f, 0.0f );

…

…

…

}

}

}

Vector3f[] myNormals = { new Vector3f( 0.0f, 1.0f, 0.0f );

Point2f[] myTexCoords = { new Point2f (0.0f, 0.0f);

QuadArray myQuads = new QuadArray { myCoods.length, a GeometryArray.COORDINATES GeometryArray.NORMALS | Geometry.TEXTURE\_COORDINATE\_2 ); myQuads.setCoordinates(0, myCoords); <sup>*s*</sup><br>Point2f[] myTexCoords = { myQuads.setNormals(0, myNormals); myQuads.setTextureCoordinates (0, myTexCoords); Shape3D myShape = new Shape3D( myQuads, myAppear);

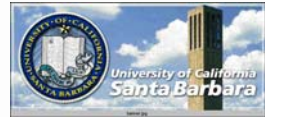

#### *Other Texture Details* **★ Wrap or Clamp at Boundary** myTex.setBoundaryModeS (Textuer.WRAP); myTex.setBoundaryModeT (Textuer.WRAP);

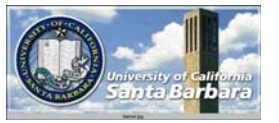

#### *Other Texture Details*

#### Texture mode controls mapping

TextureAttributes myTA = new TextureAttributes(); myTA.setTextureMode ( Texture.MODULATE); Appearance myAppear = new Appearance(); myAppear.setTextureAttributes ( myTA);

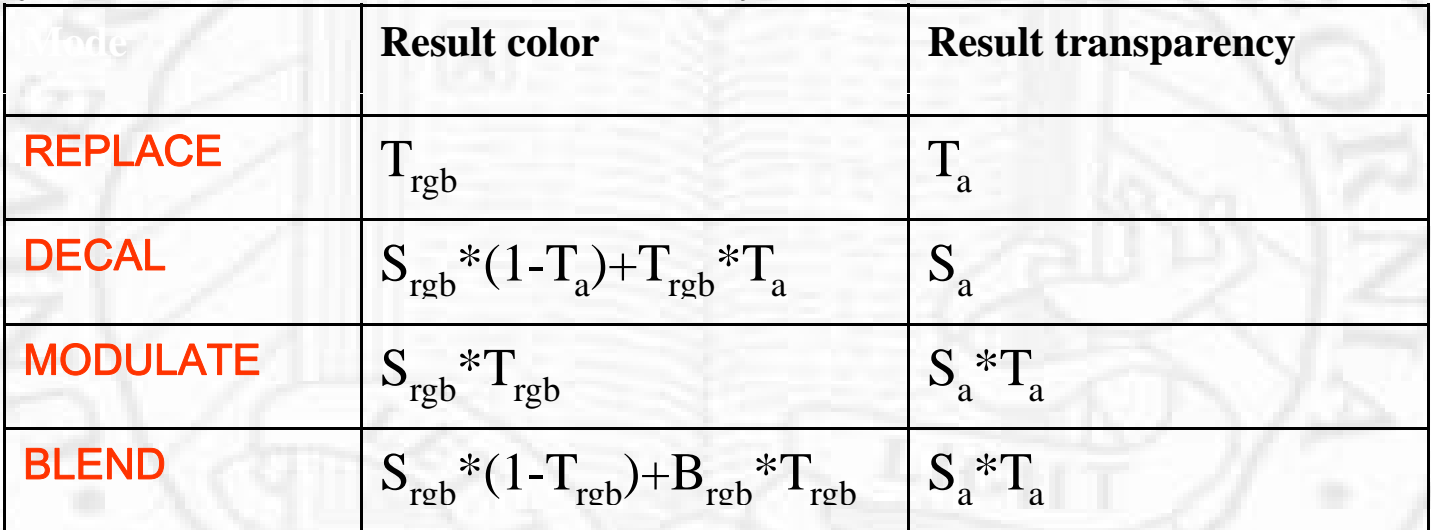

S<sub>rgb</sub> is the color of the shape being texture mapped S<sub>a</sub> is the alpha of the shape being texture mapped T<sub>rgb</sub> is the texture pixel color T<sub>a</sub> is the texture pixel alpha  $B_{\text{rgb}}$  is the shape blend color B<sub>a</sub> is the shape blend alpha

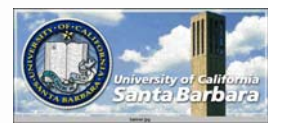

#### *Behavior + Animation*

#### **❖** Static

- **Transformation (position & orientation an object in** space)
- **Dynamic** 
	- **□** Animation (e.g., rotating a cube in space, indexed by time)
		- Different inerpolators
	- **□** Behavior (e.g., respond to mouse or keyboard inputs)
		- Hard way: implement your own behavior classes
		- $\blacktriangleright$  $\triangleright$  Easy way: use existing behavior classes

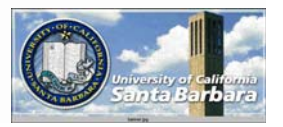

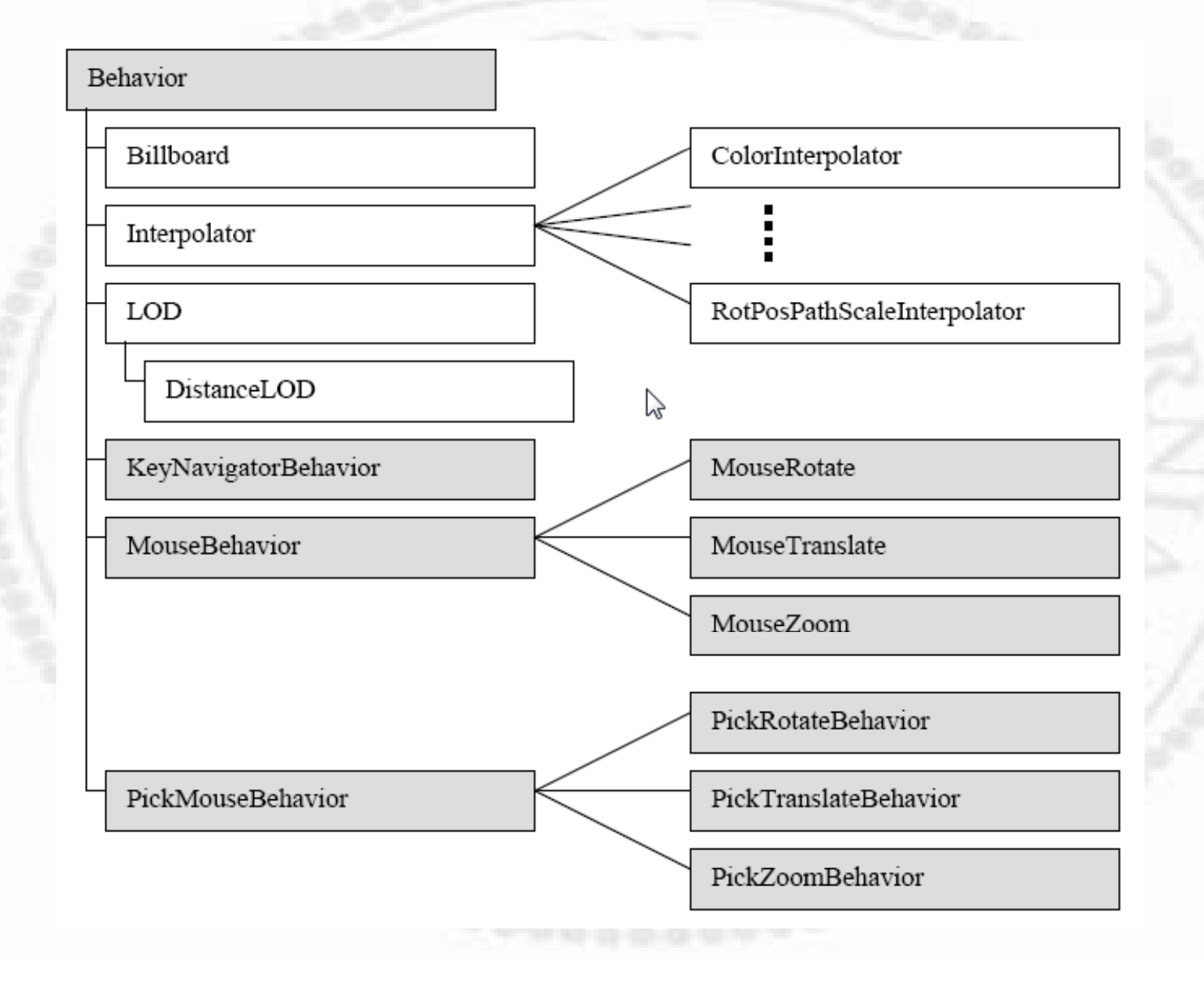

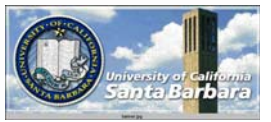

#### *Transformation*

#### **★ Similar to OpenGL, applied in reverse order** (from leaf to root)

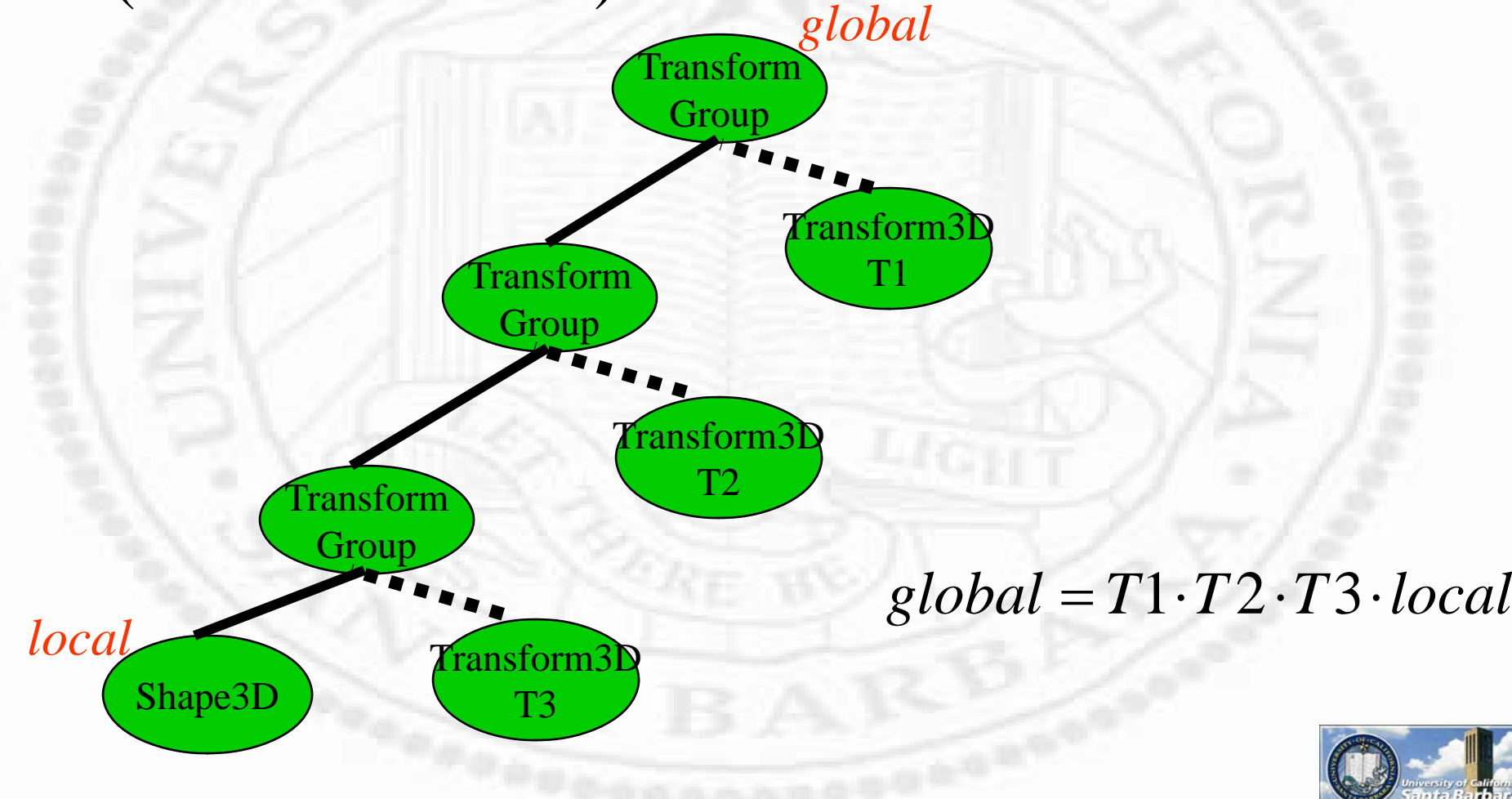

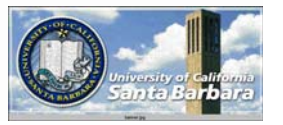

# *Transform Example*

Shape3D myShape = new Shape3D (myGeom, myAppear); Transform3D myTrans3D = new Transform3D(); myTrans3D.set (new Vector3D(1.0, 0.0, 0.0) $\chi$ TransformGroup = new TransformGroup();  $\searrow$  Constant translation myGroup.setTransform (myTrans3D); myGroup.addChild (myShape);

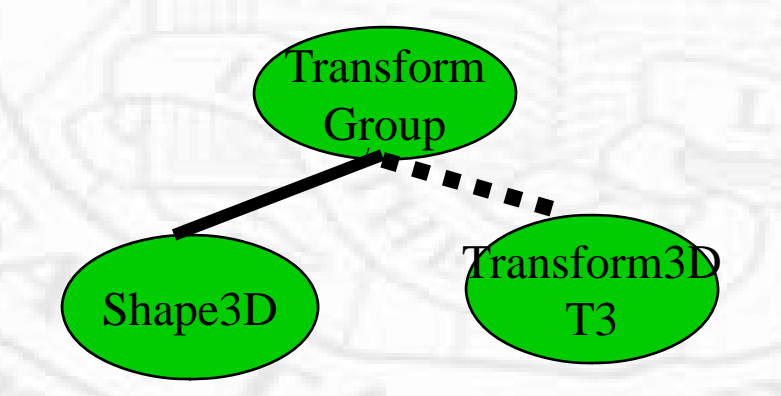

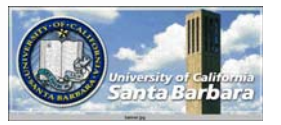

#### *Animation*

- *Canned* transformations
- $\cdot$  Time to alpha
- Alpha to value (e.g., position, angle, color)

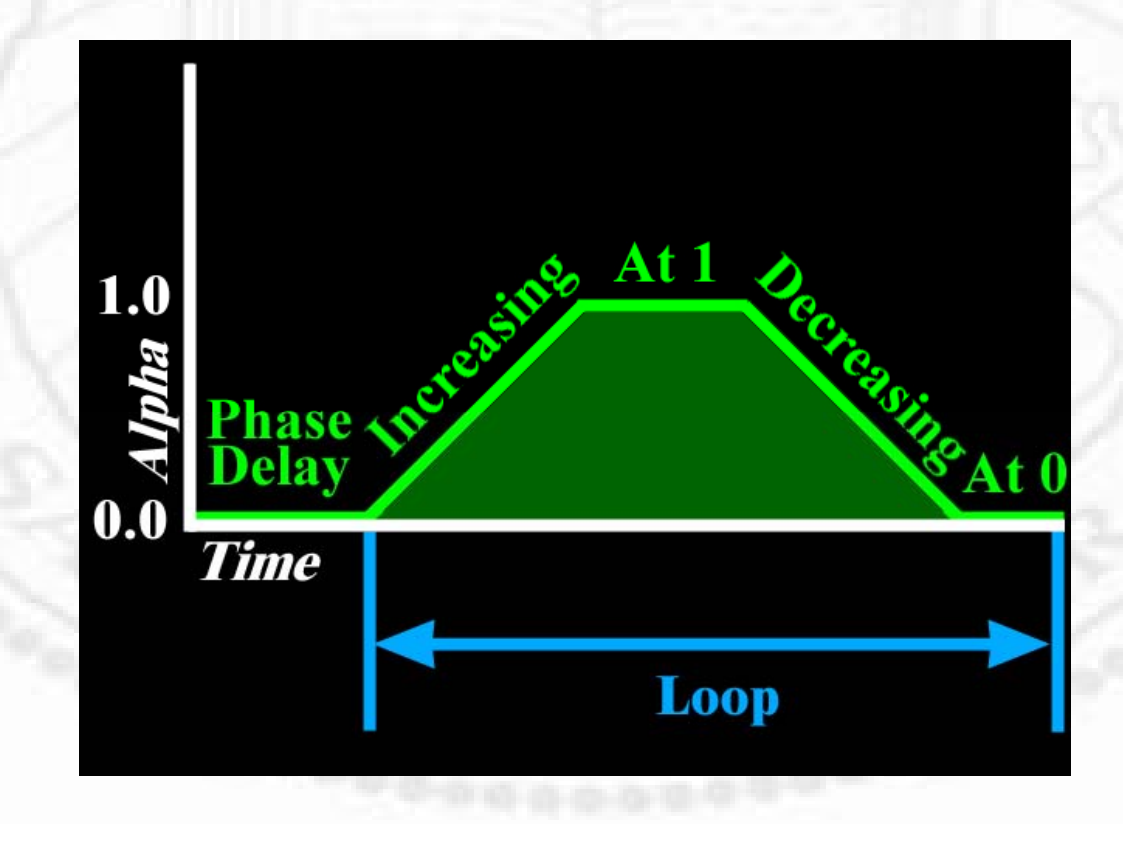

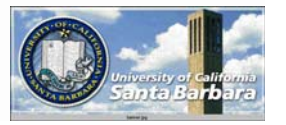

## *Behavior Example*

TransformGroup myGroup = new TransformGroup(); Alpha upRamp = new Alpha(); upRamp.setIncreasingAlphaDuration(10000); upRamp.setLoopCount(-1); RotationInterpolator mySpinner = new RotationInterpolator(upRamp, myGroup); mySprinner.setAxisofRotation(new Transform3D()); mySpinner.setMinimumAngle(0.0f); mySpinner.setMaximumAngle((float)(Math.PI \*2I)); mySpinner.setScheduleingBounds(bounds); myGroup.addChild(spinner); **ransform** Group (alpha

Shape3D Spinner

#### *Customized Behavior – Hard Way*

- 1. write (at least one) constructor store a reference to the object of change
- override public void initialization () 2. specify initial wakeup criteria (trigger)
- 3. override public void processStimulus () decode the trigger condition act according to the trigger condition reset trigger as appropriate

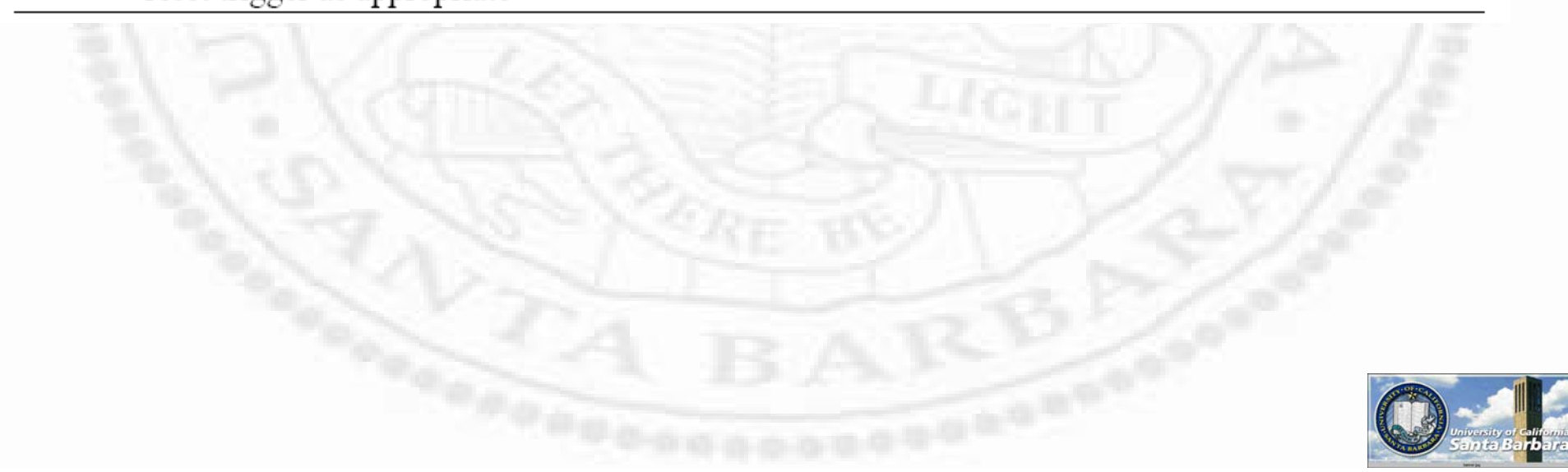

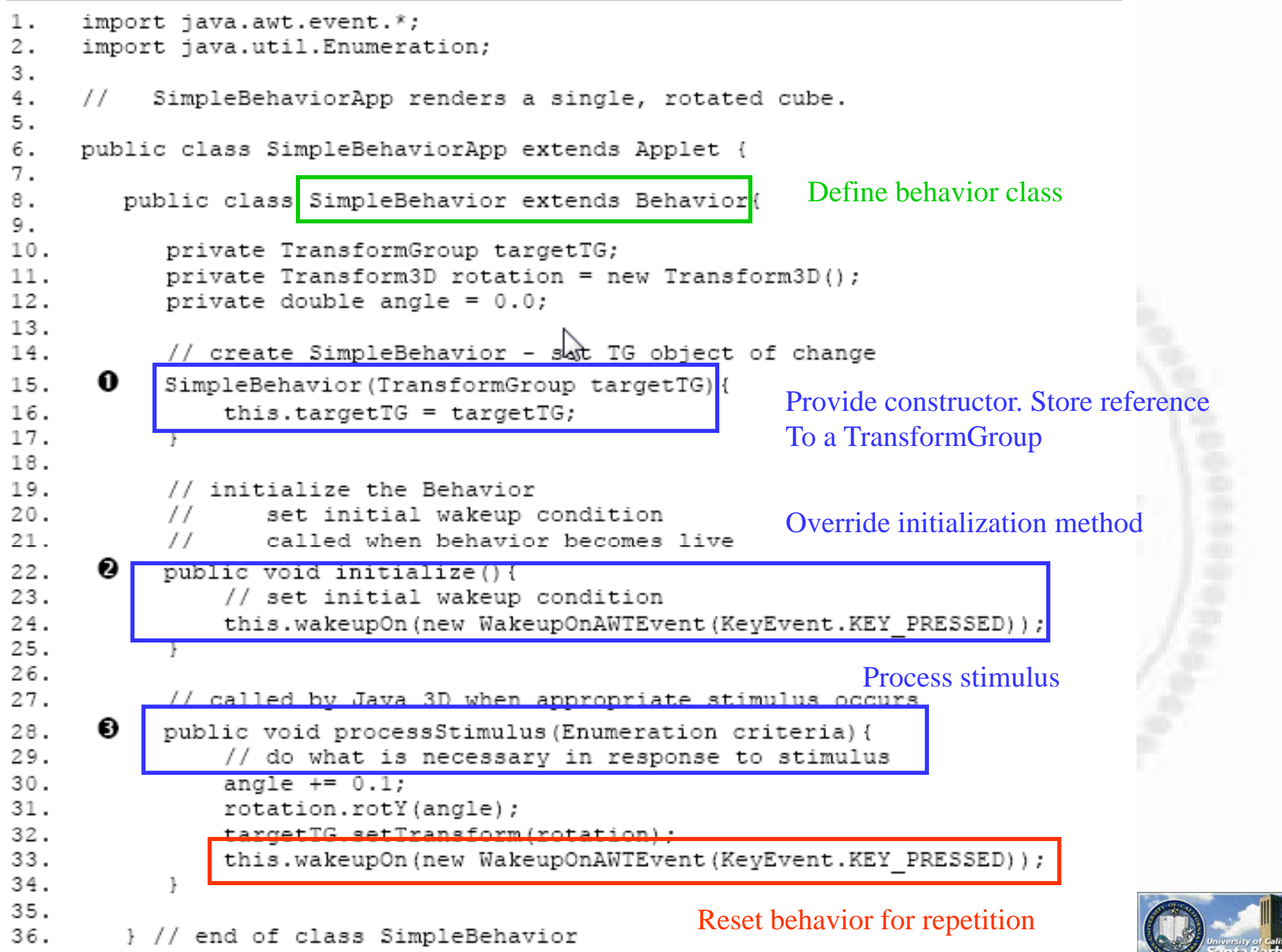

#### *Customized Behavior – easy way*

- 1. prepare the scene graph (by adding a TransformGroup or other necessary objects)
- 2. insert behavior object in the scene graph, referencing the object of change
- specify a scheduling bounds (or SchedulingBoundingLeaf) 3.
- 4. set write (and read) capabilities for the target object (as appropriate)

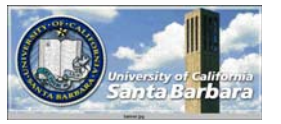

```
37. public BranchGroup createSceneGraph() {
38.
        // Create the root of the branch graph
39.
        BranchGroup objRoot = new BranchGroup();
40.41.
        TransformGroup objRotate = new TransformGroup();
42. O
        objRotate.setCapability(TransformGroup.ALLOW TRANSFORM WRITE);
43. 0
44.
        objRoot.addChild(objRotate);
       objRotate.addChild(new Colorcube(0.4));
45.
46.
47.
        SimpleBehavior myRotationBehavior = new SimpleBehavior (objRotate) ;
48. <sup>3</sup>
       myRotationBehavior.setSchedulingBounds (new BoundingSphere());
49. 2
       objRoot.addChild(myRotationBehavior);
50.51.// Let Java 3D perform optimizations on this scene graph.
52.
       objRoot.compile();
53.54.
        return objRoot;
55.
      // end of CreateSceneGraph method of SimpleBehaviorApp
                 objRoot
                                        myRotationBehavior
                objRotate
                                                    Reference linkColorCube
```
## *Canned Behavior*

- 1. provide read and write capabilities for the target transform group
- 2. create a MouseBexavior object
- 3. set the target transform group
- 4. provide a bounds (or BoundingLeaf) for the MouseBehavior object
- 5. add the MouseBehavior object to the scene graph

```
1. public class MouseRotateApp extends Applet {
2.
       public BranchGroup createSceneGraph() {
з.
4.
           // Create the root of the branch graph
           BranchGroup objRoot = new BranchGroup();
5.
б.
           TransformGroup objRotate = new TransformGroup();
7.
8.
      \bulletobjRotate.setCapability(TransformGroup.ALLOW TRANSFORM WRITE);
9.
      \bulletobjRotate.setCapability(TransformGroup.ALLOW<sub>N</sub>TRANSFORM READ);
10.11.objRoot.addChild(objRotate);
12.objRotate.addChild(new ColorCube(0.4));
13.
14.❷
           MouseRotate myMouseRotate = new MouseRotate();
15.❸
           myMouseRotate.setTransformGroup(objRotate);
      ➊
16.
           myMouseRotate.setSchedulingBounds(new BoundingSphere());
      €
           objRoot.addChild(myMouseRotate);
17.18.
           // Let Java 3D perform optimizations on this scene graph.
19.
20.objRoot.compile();
21.22.
           return objRoot;
23.
       } // end of CreateSceneGraph method of MouseRotateApp
```
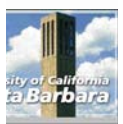

# *Lights*

 Javax.media.j3d.Light **□** javax.media.j3d.AmbientLight javax.media.j3d.DirectionLight  $\Box$  javax.media.j3d.PointLight javax.media.j3d.SpotLight

**□** setEnable(); **□** setColor();  $\Box$  setInfluenceBounds(); // must set to have any effect

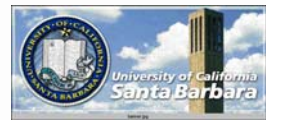

# *Light - Example*

DirectionalLight myLight = new DirectionalLight(); m yg ( ) Li ght.setEnable ( true ; myLight.setColor( new Color3f(1.0f, 1.0f, 1.0f)); myLight.setDirection( new Vector3f (1.0f, 0.0f, 0.0f) ); BoundingSphere myBounds = new BoundingSphere ( new Point3d(), 1000.0); myLight.setInfluencingBounds( myBounds);

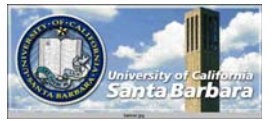

# *Light - Example*

Relative to light's coordinate system: **Light moves, so does the volume** 

PointLight myLight = new PointLight(); myLight.setInfluencingBounds (myBounds);

Relative to a bounding leaf's coordinate system **a** Light moves, *not* the volume  $\Box$  If bounding leaf moves, so does the volume

TransformGroup myGroup = new TransformGroup(); BoundingLeaf myLeaf = newBoundingLeaf (myBounds); myGroup.addChild (myLeaf); myLight.setInfluencingBounds(myLeaf);

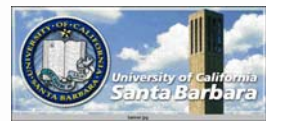

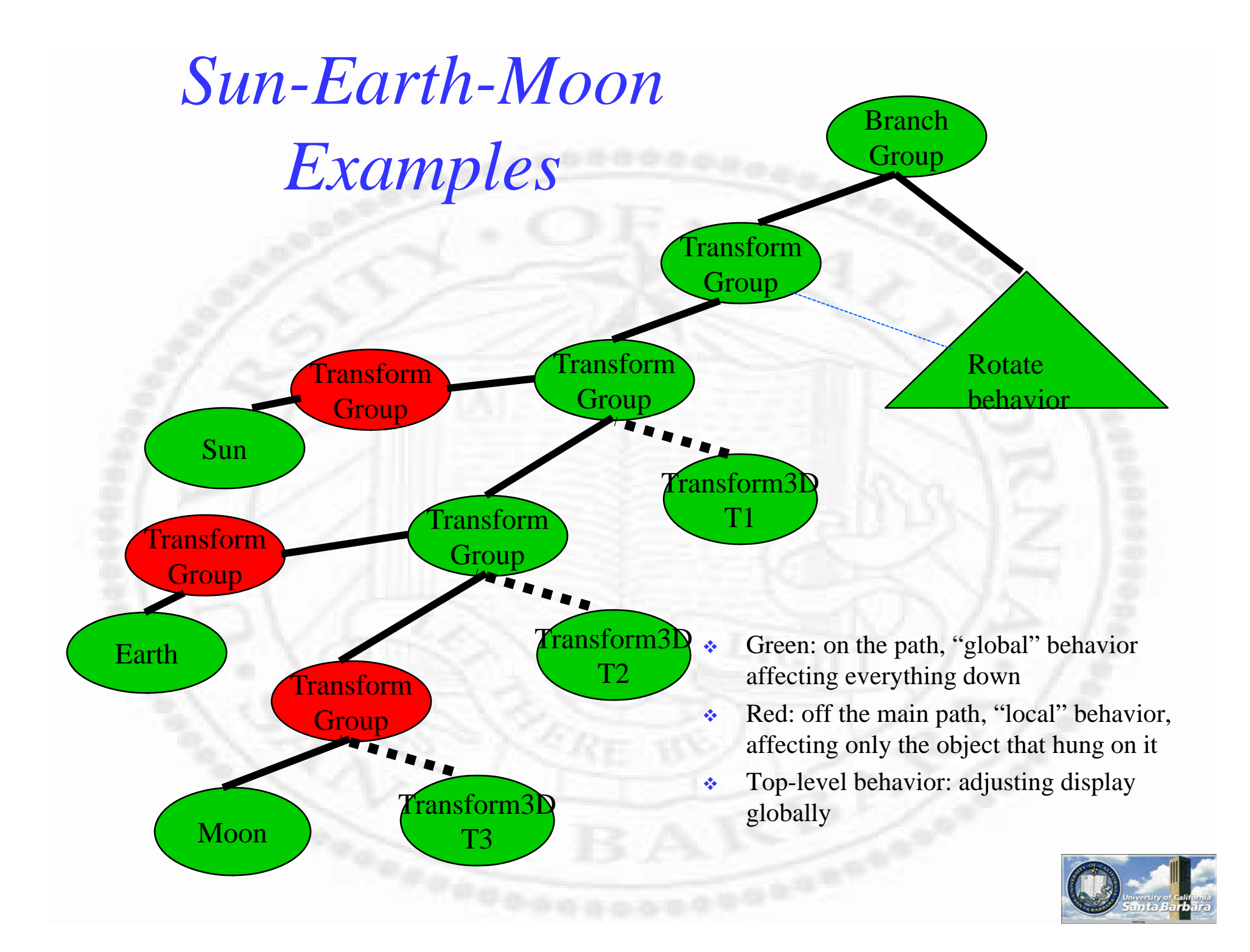